# **EPJS**

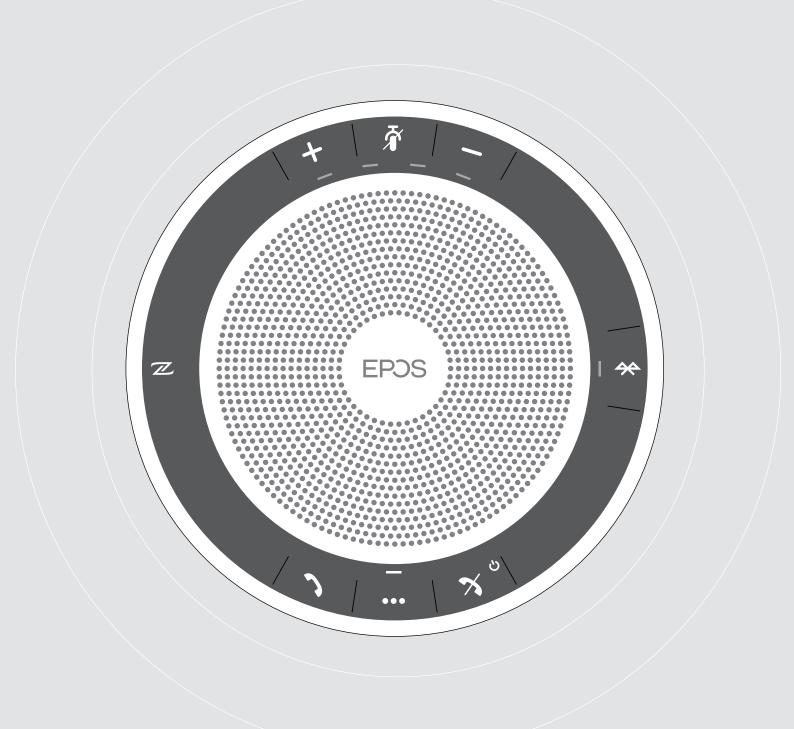

# EXPAND 40 | EXPAND 40 +

Bluetooth® Speakerphone

**User Guide** 

# Contents

| Package contents                                                               | 2  |
|--------------------------------------------------------------------------------|----|
| Product overview                                                               | 3  |
| Overview of the Speakerphone                                                   |    |
| Overview of the BTD 800 USB-C dongle                                           |    |
| Setting up the Speakerphone                                                    | 6  |
| A: Connecting via USB cable                                                    |    |
| Overview: Pairing the Speakerphone with wireless Bluetooth® devices            |    |
| B: Pairing the Speakerphone and a mobile device via NFC™                       |    |
| C: Pairing the Speakerphone and a mobile device via Bluetooth®                 |    |
| D: Connecting the Bluetooth® dongle to a computer and pairing the Speakerphone | 10 |
| Installing EPOS software                                                       | 11 |
| Using the Speakerphone                                                         | 12 |
| Turning the Speakerphone on/off                                                |    |
| Connecting Bluetooth® devices                                                  |    |
| Disconnecting Bluetooth® device(s)                                             |    |
| Clearing the speakerphone's pairing list                                       |    |
| Clearing the dongle's pairing list                                             |    |
| Bluetooth® transmission range                                                  | 14 |
| Adjusting the volume                                                           | 15 |
| Adjusting the Speakerphone's microphone volume for softphones                  | 15 |
| Muting the microphone                                                          | 15 |
| Making calls using the Speakerphone                                            | 16 |
| Making a call                                                                  |    |
| Accepting/rejecting/ending a call                                              | 16 |
| Redialing                                                                      | 17 |
| Using the voice assistant/voice dial                                           | 17 |
| Managing multiple calls                                                        | 18 |
| Merging calls - Conference                                                     | 20 |
| Listening to music using the Speakerphone - Audio playback                     | 21 |
| Additional functions                                                           | 22 |
| Switching between Bluetooth® personal and shared mode                          | 22 |
| Waking up from standby                                                         | 22 |
| Retrieving battery status                                                      | 23 |
| Charging the Speakerphone                                                      | 24 |
| Enabling/disabling voice prompts                                               | 24 |
| Maintaining and updating the products                                          | 25 |
| Storing and carrying the Speakerphone                                          | 25 |
| Cleaning the products                                                          | 25 |
| Replacing/removing the Speakerphone's rechargeable battery                     | 26 |
| Updating the firmware of the products                                          | 26 |
| If a problem occurs                                                            | 27 |
| Restoring speakerphone's factory default settings                              |    |
| Specifications                                                                 | 20 |

# Package contents

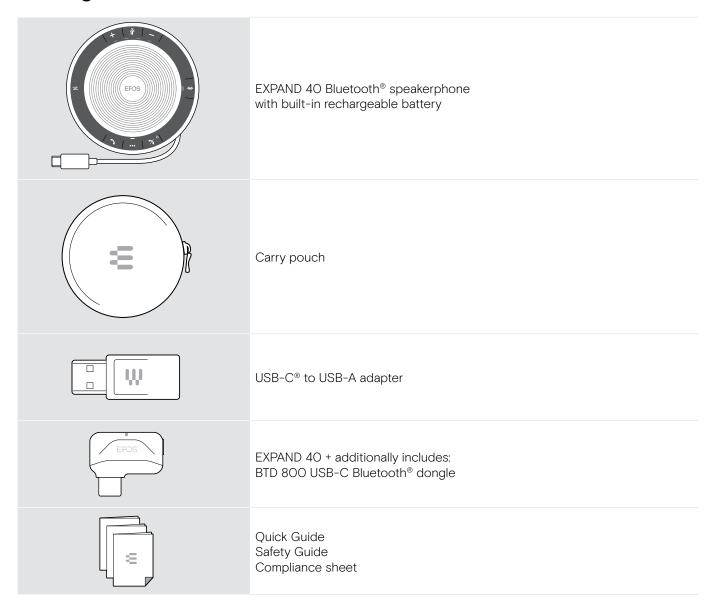

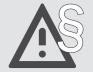

For safety instructions, consult the Safety Guide.

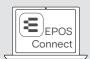

The free EPOS software **EPOS Connect** allows you to add value to your EPOS products.

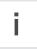

A list of accessories can be found on the product page at www.eposaudio.com.

# **Product overview**

# Overview of the Speakerphone

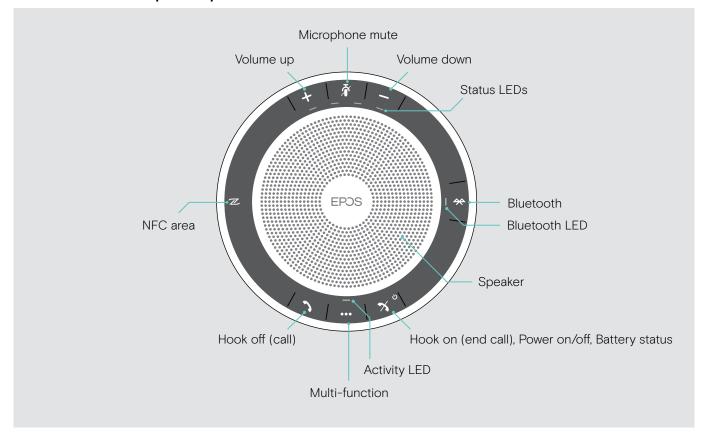

#### Overview of the bottom

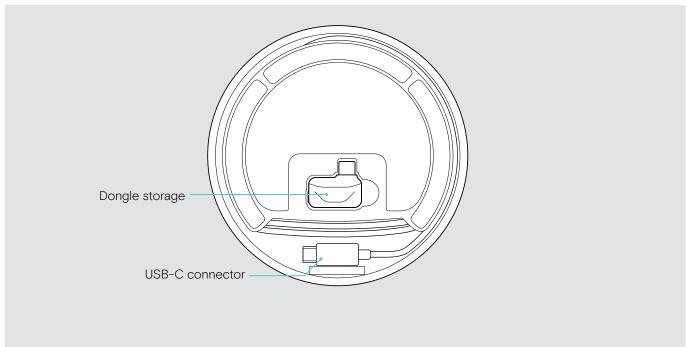

#### LED overview

| Activity LED |                                    | Meaning                  |
|--------------|------------------------------------|--------------------------|
|              | ; <del></del> ;                    | Speakerphone turned on   |
| 7 - X O      | 3x ÷ — ÷                           | Speakerphone turning off |
|              | _                                  | Speakerphone turned off  |
|              | \$ <b>-</b> \$ - \$ <b>-</b> \$ -  | Incoming call            |
|              | ÷—÷                                | Active call              |
|              | ÷ <del></del> ÷                    | Call on hold             |
|              | \$ <b></b> 63 <b></b> 63 <b></b> 6 | Second call on hold      |
|              | <b>&gt;</b> —€                     | Audio playback           |

### 

| Bluetooth LED |              | Meaning                                |
|---------------|--------------|----------------------------------------|
| **            | 3-63-63-63-6 | Speakerphone in pairing mode           |
|               | ÷÷           | Bluetooth device connected             |
|               |              | No Bluetooth device connected          |
|               | \$           | Searching for paired Bluetooth devices |

# Overview of the BTD 800 USB-C dongle

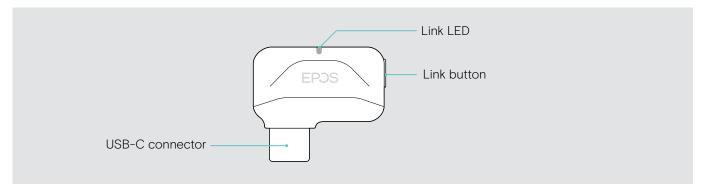

#### LED overview

|      | LED                                                      | Meaning                                                                     |
|------|----------------------------------------------------------|-----------------------------------------------------------------------------|
| EPDS | \$ <b>-</b> \$\$ <b>-</b> \$\$ <b>-</b> \$\$ <b>-</b> \$ | Dongle in pairing mode: searching for Bluetooth devices to pair and connect |
|      | 3x ÷ — €                                                 | Pairing successful                                                          |
|      | 3x ÷—÷                                                   | Pairing failed                                                              |
|      | \$ <b>-</b> \$ - \$ <b>-</b> \$ -                        | Dongle tries to connect to a Bluetooth device                               |
|      | ÷—÷                                                      | Dongle and Bluetooth device connected                                       |
|      | \$ <b>-</b> \$ - \$ <b>-</b> \$ -                        | Incoming call                                                               |
|      | ÷÷                                                       | Outgoing/active call                                                        |
|      | ÷—÷                                                      | Audio playback                                                              |
|      | \$ <b>-</b> \$ - \$-\$ -                                 | Microphone of the connected Bluetooth device is muted                       |

# Setting up the Speakerphone

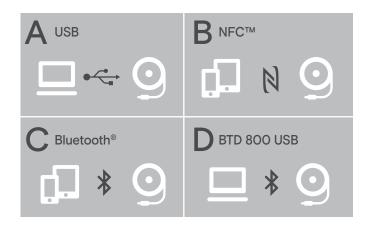

The speakerphone can be connected via:

- A: USB cable
- B: Bluetooth through NFC™
- C: Bluetooth®
- D: Bluetooth® through EPOS dongle (included in EXPAND 40 +)

# A: Connecting via USB cable

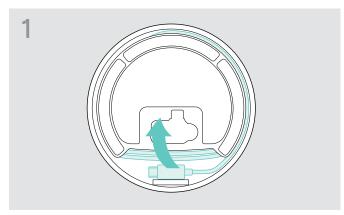

▷ Release the USB plug from the holder and unwind the cable.

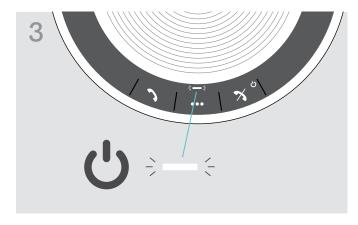

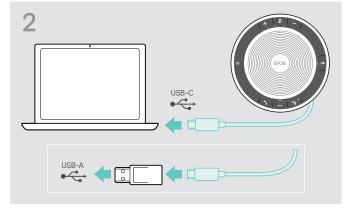

 ○ Connect the USB connector directly to a USB-C port or to a USB-A port using the included adapter.

The speakerphone turns on automatically. The LED lights up white.

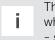

The Speakerphone will be charged while connected (device dependent) - see page 24.

### Overview: Pairing the Speakerphone with wireless Bluetooth® devices

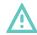

#### **CAUTION**

#### Danger of malfunction!

The transmitted radio waves of mobile phones can impair the operation of sensitive and unprotected devices.

Donly make calls with the speakerphone in locations where wireless Bluetooth transmission is permitted.

The speakerphone complies with the Bluetooth 5.0 standard. In order to transmit data wirelessly, you have to pair your speakerphone with Bluetooth devices that support "hands free profile" (HFP), "headset profile" (HSP) or "advanced audio distribution profile" (A2DP).

The speakerphone can be paired to:

- · a mobile device: via NFC™ (B, see page 8) or via Bluetooth (C, see page 9) or
- the BTD 800 USB-C dongle: via Bluetooth (D, see page 10).

The speakerphone can be set to personal or shared mode (see page 22). The default setting is personal mode. In this mode, the list of paired devices is maintained so they reconnect automatically.

Default functionality (personal mode):

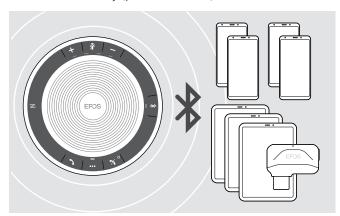

The speakerphone can save up to eight paired Bluetooth devices. If you pair the speakerphone with a ninth Bluetooth device, the saved connection profile of the least recently used device will be overwritten. If you want to re-establish a connection with this device, you have to pair the speakerphone again.

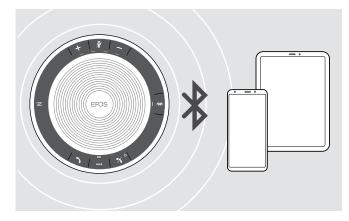

The Speakerphone can be wirelessly connected to two devices at the same time.

You can only connect another device by disconnecting one of the already connected devices.

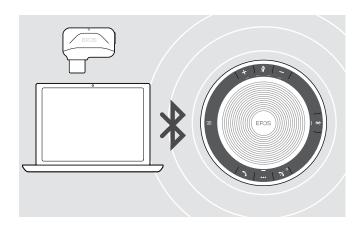

The speakerphone can be used wirelessly with a computer.

You can use:

- $\cdot$  the computer's built in Bluetooth functionality or
- the BTD 800 USB-C dongle (supplied with EXPAND 40 +).

# B: Pairing the Speakerphone and a mobile device via NFC™

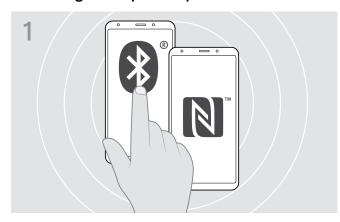

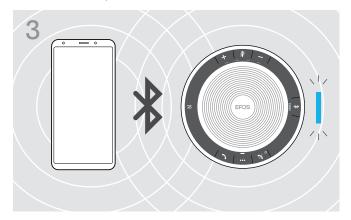

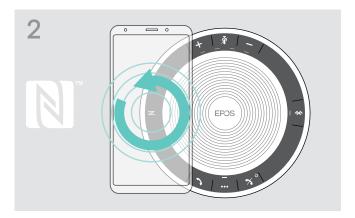

 Move the mobile device in small circles directly above the NFC area of the speakerphone.
 The speakerphone turns on automatically.

Once the speakerphone is paired with the mobile device, the LED lights up blue.

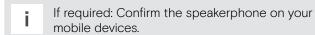

### C: Pairing the Speakerphone and a mobile device via Bluetooth®

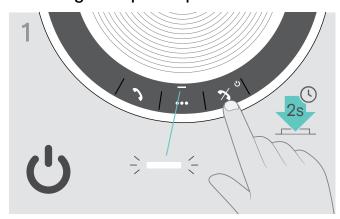

Press and hold the Power on/off button to turn on the speakerphone.The LED lights up white.

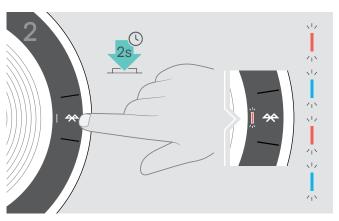

 Press and hold the Bluetooth button until the LED flashes blue and red.
 The speakerphone is in pairing mode.

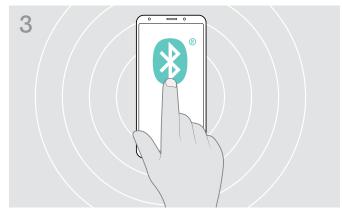

▶ Enable the Bluetooth visibility on your mobile device (see instruction manual of your mobile device).

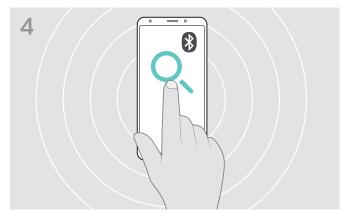

Start a search for Bluetooth devices.
All available devices in the proximity of the mobile device are displayed.

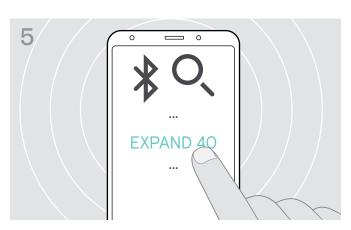

Select "EXPAND 40"\* to establish a Bluetooth connection to the speakerphone.

\* You can change the default name "EXPAND 40" via EPOS Connect.

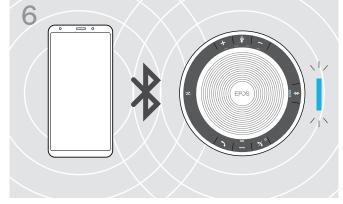

Once the speakerphone is paired with the mobile phone, the LED lights up blue.

# D: Connecting the Bluetooth® dongle to a computer and pairing the Speakerphone

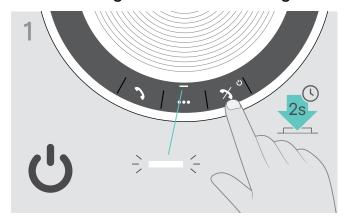

Press and hold the Power on/off button to turn on the speakerphone. The LED lights up white.

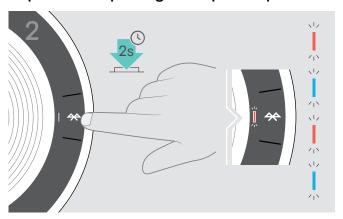

Press and hold the Bluetooth button until the LED flashes blue and red. The speakerphone is in pairing mode.

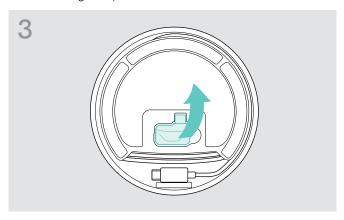

> Release the dongle from the storage. BTD 800 USB-C dongle is supplied with EXPAND 40 +.

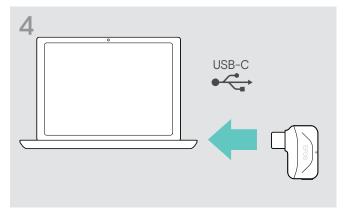

▶ Plug the dongle into the USB port of your computer.

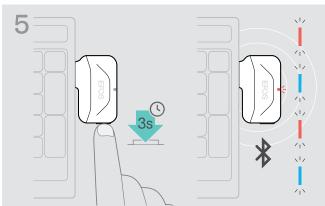

blue and red.

> Press and hold the dongle's button until the LED flashes The dongle is in pairing mode.

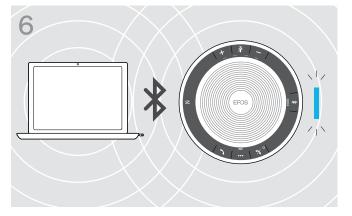

Once the speakerphone is paired with the dongle, the LED lights up blue.

### Installing EPOS software

The free EPOS software allows you to add value to your EPOS products. It enables easy set-up, configuration and update of your speakerphone.

Examples of supported settings and configurations in EPOS Connect:

- Bluetooth on/off,
- Device name
- · Personal/shared mode,
- Manage pairing list
- · Sounds and notifications including voice prompt language
- · Factory reset

EPOS Connect offers further configurations and additional settings – see options in the software.

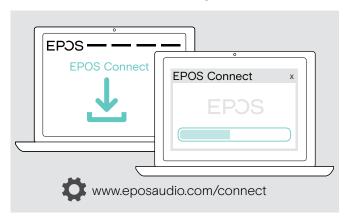

- Download the software from www.eposaudio.com/connect.
- ▷ Install the software. You need administrator rights on your computer – if necessary, contact your IT department.

To make calls via the computer:

▶ Install a softphone (VoIP Software) or ask your admin for support.

# Using the Speakerphone

### Turning the Speakerphone on/off

#### Turning the Speakerphone on

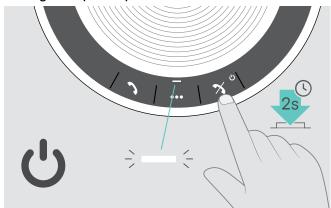

▶ Press and hold the Power on/off button. The LED lights up white.

#### Turning the Speakerphone off

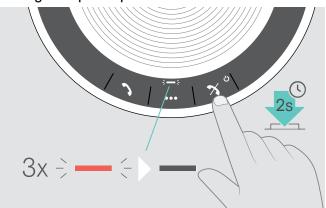

▶ Press and hold the Power on/off button.
 The LED flashes red 3 times and turns off.
 All volume settings are saved automatically when the speakerphone is turned off.

# Connecting Bluetooth® devices

The speakerphone will by default attempt to connect to the two last connected Bluetooth devices. For further information concerning personal/shared mode functionality see page 22.

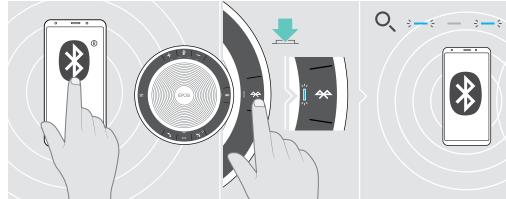

> Activate Bluetooth on the paired device(s).

If the Bluetooth LED does not flash blue (automatic search after switch-on):

Press the Bluetooth button to connect manually.

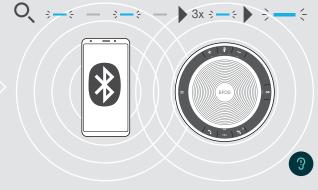

The LED flashes blue while the speakerphone attempts to connect to previously paired Bluetooth device(s). Once the connection is successfully established, the LED lights up blue.

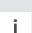

Only two out of the maximum eight paired Bluetooth devices can be simultaneously connected to the speakerphone.

The search for paired devices will timeout if no devices are found. After this, connections must be established manually on the paired Bluetooth device or by pressing the Bluetooth button on the Speakerphone

# Disconnecting Bluetooth® device(s)

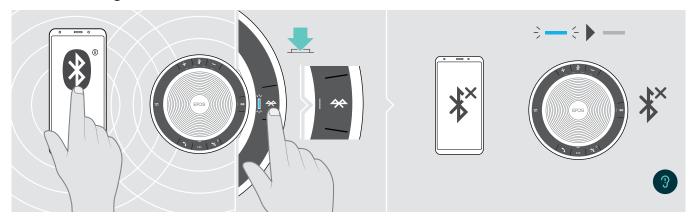

Press the Bluetooth button. The LED turns off. OR

Deactivate Bluetooth on the connected device.

To re-connect paired Bluetooth devices:

Press the button again.

# Clearing the speakerphone's pairing list

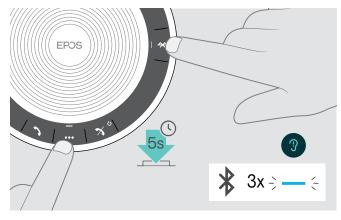

 Press and hold the multi-function button and Bluetooth button until you hear a voice prompt.
 The LED flashes blue three times to indicate that pairing list is cleared.

### Clearing the dongle's pairing list

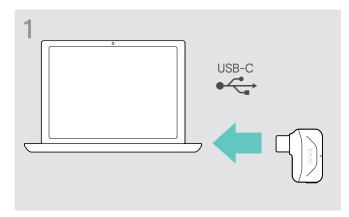

 ${rakebox{\footnote{!}}}$  Plug the dongle into the USB port of your computer.

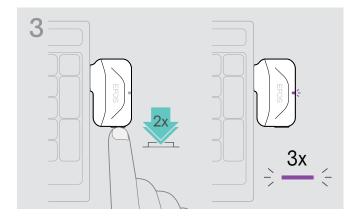

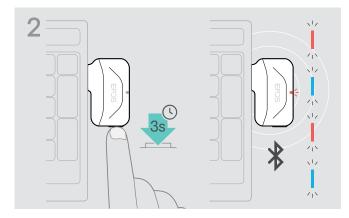

- > Press and hold the button until the LED flashes blue and red.
- Double tap the button.

  The LED flashes purple three times to indicate that pairing list is cleared.

The dongle automatically enters pairing mode.

# Bluetooth® transmission range

Calling and audio playback is only possible in the Bluetooth transmission range of the devices. The transmission range largely depends on environmental conditions such as wall thickness, wall composition etc. With a free line of sight, the transmission range of most mobile phones and Bluetooth devices is up to 25 meters.

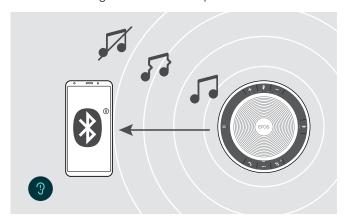

If you leave the Bluetooth transmission range, the audio quality deteriorates first and later connected devices will be disconnected.

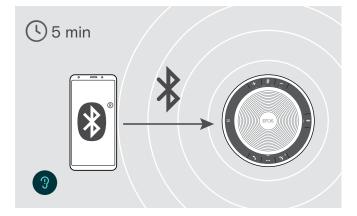

If you re-enter the Bluetooth transmission range within short period of time, the speakerphone will attempt to restore the connection(s) – in personal mode only.

If you spend a longer period of time outside the Bluetooth transmission range:

Press the Bluetooth button to connect manually.

### Adjusting the volume

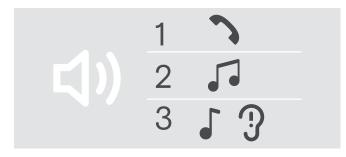

You can adjust three independent volume settings for the speakerphone:

- 1. Call volume: during an active call
- 2. Audio volume: during audio streaming
- 3. Volume for ring tone, tones and voice prompts: in idle mode no active call or audio streaming

#### Increasing the volume

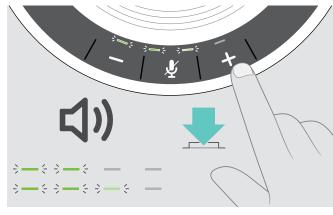

#### Decreasing the volume

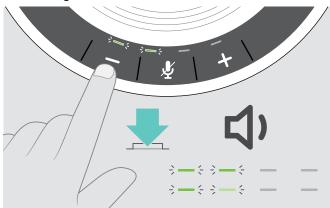

▶ Press the button +

> Press the button -

LEDs and volume will be increased or reduced by half step with each button press.

## Adjusting the Speakerphone's microphone volume for softphones

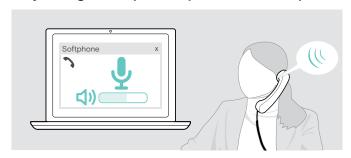

- ▷ Initiate a call on your connected device to someone who will help you find the correct volume setting for your microphone.
- Change the microphone volume in your softphone application and/or in your PC audio application.

### Muting the microphone

#### Muting the microphone

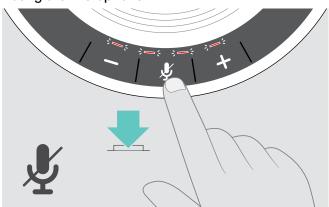

Press the Microphone mute button. The LEDs light up red.

#### Unmuting the microphone

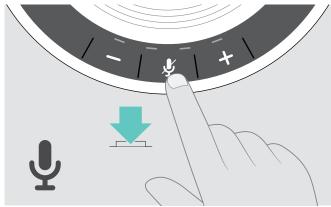

Press the button again. The LEDs turn off.

# Making calls using the Speakerphone

# Making a call

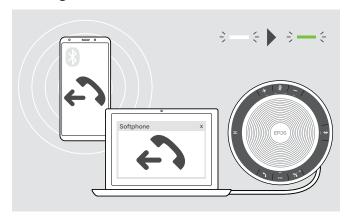

▷ Initiate the call on your connected device. The LED lights up green.

If your call is not automatically transferred to the speakerphone:

Press the speakerphone's hook off button 3, or use call transfer functionality on the mobile device.

# Accepting/rejecting/ending a call

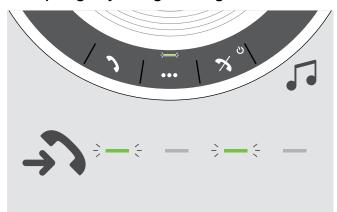

When you receive a call:

You hear a ring tone and the LED flashes green.

#### Accept/hold a call

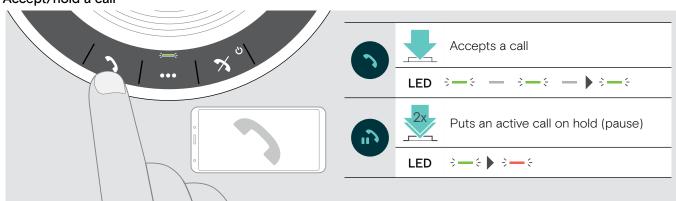

#### Reject/end a call

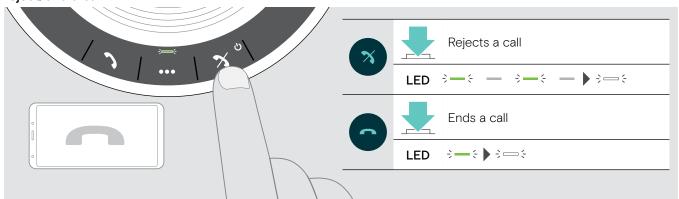

# Redialing

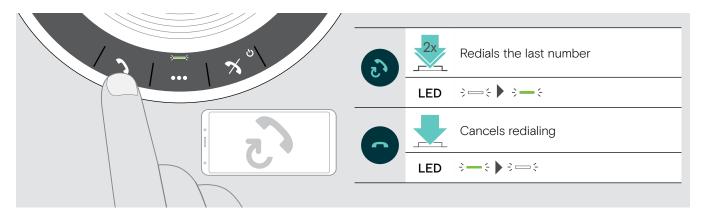

# Using the voice assistant/voice dial

Voice assistant and voice dialing will only be supported for device(s) connected via Bluetooth. Available functionality depends on the connected device.

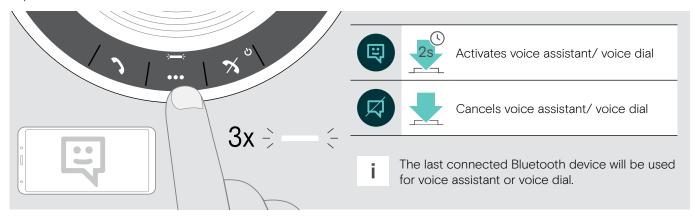

# Managing multiple calls

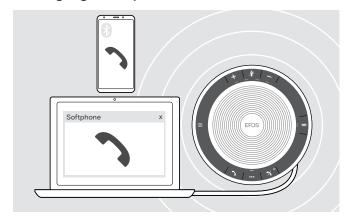

You can use the Speakerphone with up to three connected devices, one connected via USB and two via Bluetooth

Two calls can be managed simultaneously.

If you receive a call during an active call, a knock on tone will be played.

#### Accept second call

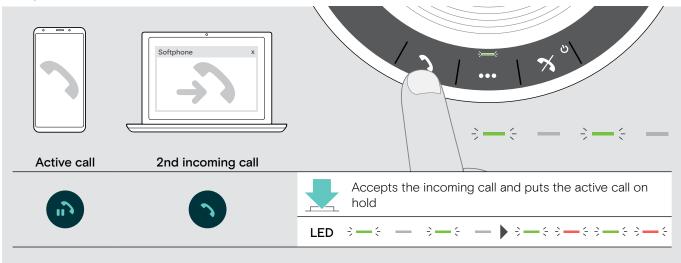

#### Reject second call

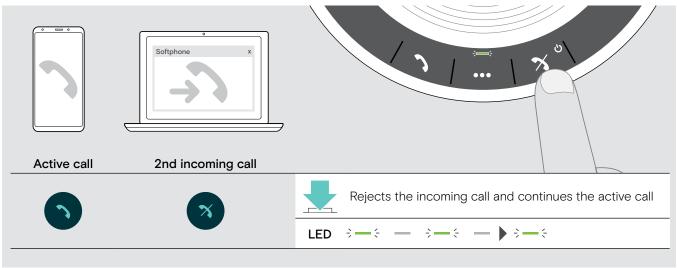

### Toggle between calls

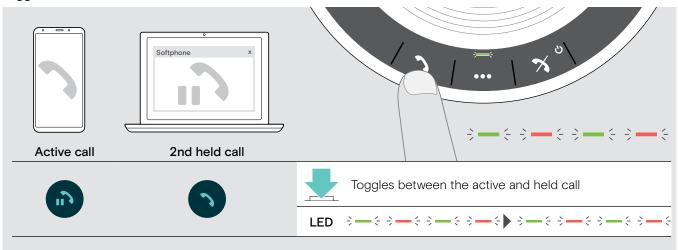

#### End call

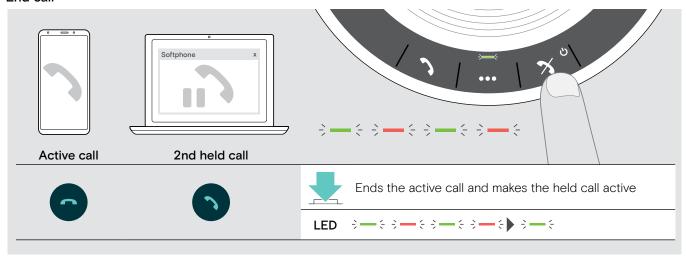

# Merging calls - Conference

Two calls - one via USB, the other via Bluetooth - can be merged in a conference.

#### Merge/unmerge calls

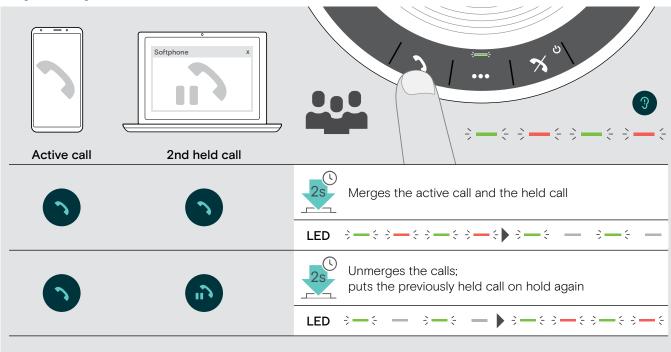

#### End merged calls

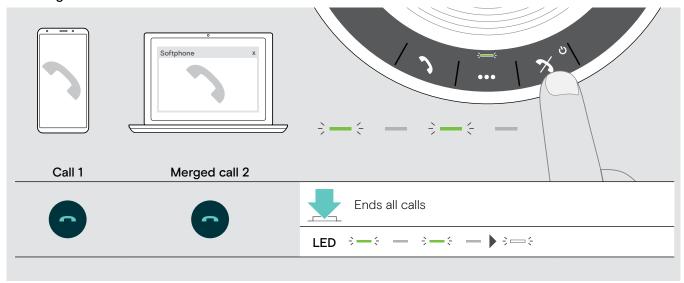

# Listening to music using the Speakerphone - Audio playback

You can listen to audio playback via USB or Bluetooth connected device.

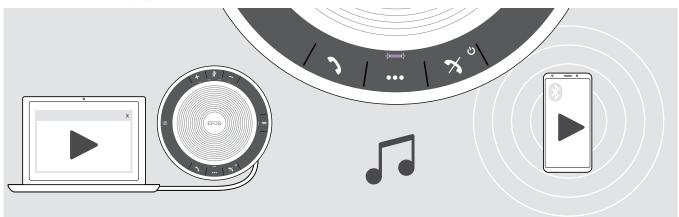

#### Control active audio playback

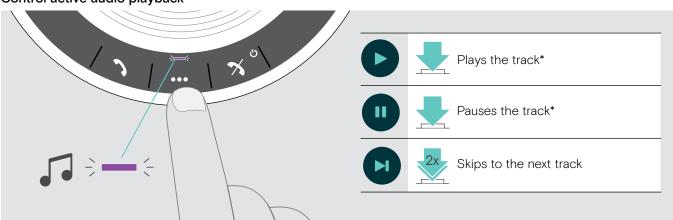

If you receive and accept a call, audio playback is paused and restarts after the call – if supported by the connected device.

#### \* ChromeOS + BTD 800 USB-C dongle:

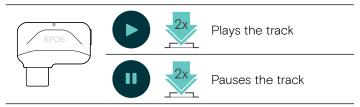

# Additional functions

# Switching between Bluetooth® personal and shared mode

If the speakerphone is used as a personal device it will automatically attempt to connect to the last eight paired devices. In this setup the Personal Mode (default) should be used.

If the speakerphone is used as a shared device automatic connection to previously paired devices may not be desired. In this setup the Shared Mode should be used. In this mode pairing must be performed every time when connecting a device via Bluetooth.

#### Activating Personal mode

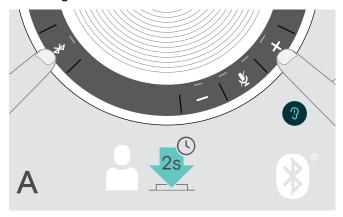

Press the Bluetooth and + button.A voice prompt is announced.

### **Activating Shared mode**

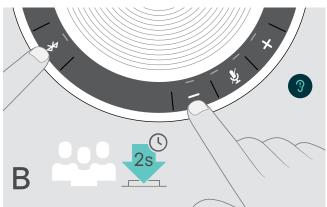

Press the Bluetooth and – button. A voice prompt is announced.

After change of mode, the pairing list is cleared and you have to pair devices again (see page 7).

### Waking up from standby

The speakerphone enters standby mode automatically after some time to save energy – depends on connection status, activity etc.

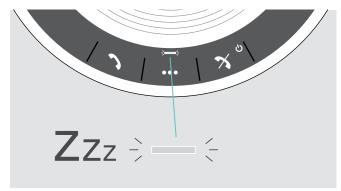

While in standby the activity LED is dimmed and all other LEDs are off.

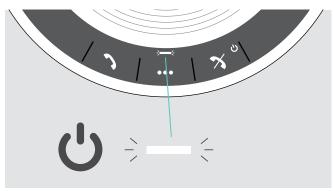

Press any button or plug in USB to end the standby mode

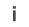

After a while in standby mode, the speakerphone turns off, if there are no active connections and not connected to a power source.

# Retrieving battery status

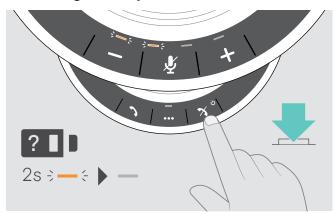

Press the Battery status button. The LEDs light up shortly.

| LED                                                                                                    | Battery status                                                                |
|----------------------------------------------------------------------------------------------------|-------------------------------------------------------------------------------|
| ÷ - ÷ ÷ - ÷ ÷ - ÷                                                                                                    | 100%                                                                          |
| <del>-</del> - <del>-</del> - <del>-</del> <del>-</del> - <del>-</del> - <del>-</del> - <del>-</del> - <del>-</del> - <del>-</del> - <del>-</del> - <del>-</del> <del>-</del> - <del>-</del> <del>-</del> - <del>-</del> <del>-</del> <del>-</del> - <del>-</del> <del>-</del> <del>-</del> <del>-</del> <del>-</del> <del>-</del> <del>-</del> <del>-</del> <del>-</del> | between 75% and 100%                                                          |
| ÷ - ( ; - ( ; - ( ) - ( ) - (                                                                                                    | 75%                                                                           |
| ÷ - ÷ ÷ - ÷ +                                                                                                    | between 50% and 75%                                                           |
| ÷ ÷ ÷ = -                                                                                                    | 50%                                                                           |
| ÷ ÷ ÷ = -                                                                                                    | between 25% and 50%                                                           |
| ÷ — ÷ — —                                                                                                    | 25%                                                                           |
| ÷ — ;                                                                                                    | between 10% and 25%                                                           |
| ÷—÷————                                                                                                    | critically low battery: LED flashes red  Recharge speakerphone (see page 24). |

### Charging the Speakerphone

When the battery charge level drops below 10%, the LED flashes red. When the battery is empty, the speakerphone turns off automatically.

If you do not use the speakerphone for extended periods of time it is recommended to charge it every 3 months.

You can charge the speakerphone regardless of the power state (on or off).

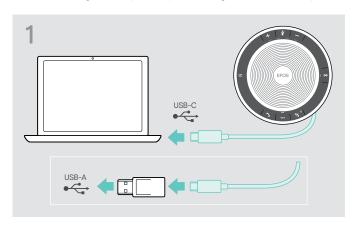

Connect the USB connector to a USB-C or USB-A socket of your computer, or to a USB power source. The speakerphone turns on.

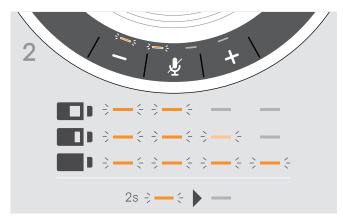

The battery is being charged. The LEDs shortly light up and show the battery charge level.

### Enabling/disabling voice prompts

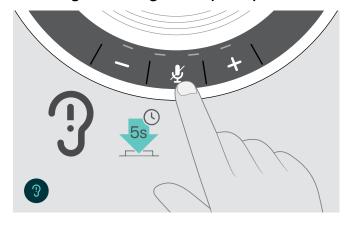

In idle mode (no active call or music reproduction):

Press and hold the mute button until the speakerphone announces a voice prompt for on or off.

If the voice prompts are deactivated you hear tones instead.

# Maintaining and updating the products

### Storing and carrying the Speakerphone

Store the speakerphone in a clean and dry environment. When not in use, store the product in the carry pouch. This will help to avoid scratches and keep the product in good condition.

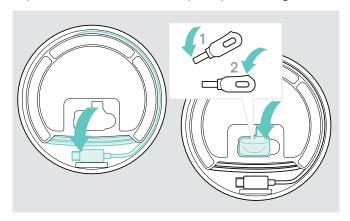

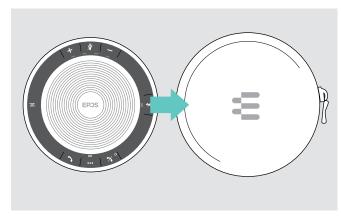

- ▶ Place the dongle in the storage slot.

▶ Put the speakerphone in the Carry pouch.

## Cleaning the products

#### **CAUTION**

#### Liquids can damage the electronics of the product!

Liquids entering the housing of the device can cause a short circuit and damage the electronics.

- Do not use any cleansing agents or solvents.
- Donly use a dry cloth to clean the product.

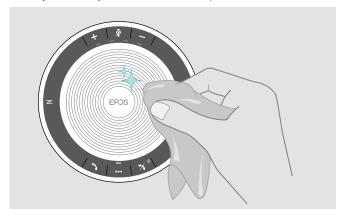

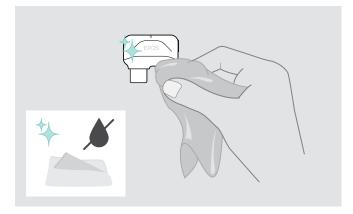

### Replacing/removing the Speakerphone's rechargeable battery

#### **CAUTION**

#### Danger of damage to the product!

During the warranty period, the rechargeable battery must only be replaced by an authorized EPOS service center, otherwise the warranty will be null and void.

Contact your EPOS service center if the rechargeable battery needs to be replaced. To find a EPOS service partner in your country, visit www.eposaudio.com.

Outside the warranty period, the rechargeable battery may be replaced or removed by any qualified service center or qualified technician of your IT or Service department. Instructions for qualified technicians on how to replace or remove the battery are available from the EPOS service partner.

### Updating the firmware of the products

You can update the firmware of your speakerphone and dongle by using the free EPOS Connect software.

- Download the software from www.eposaudio.com/connect.
- Install the software.

  To install the software, you need administrator rights on your computer. If necessary, contact your IT department.

#### Updating the firmware of the speakerphone

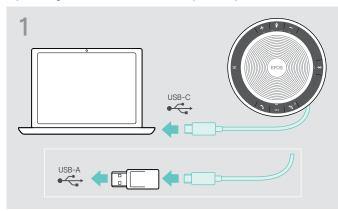

Connect the USB connector directly to a USB-C port or to a USB-A port using the included adapter. The speakerphone turns on automatically.

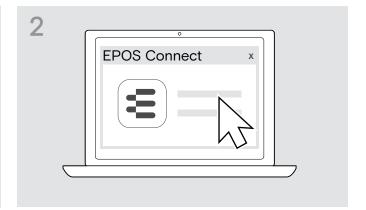

Start EPOS Connect.

EPOS Connect checks if the installed firmware is the latest version available on the EPOS server. If required, upgrade to the latest version.

#### Updating the firmware of the Bluetooth dongle BTD 800 USB-C

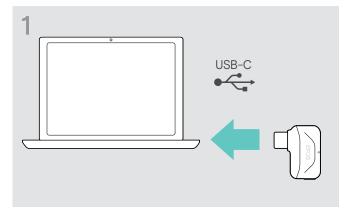

▶ Plug the Bluetooth USB dongle into the USB port of your computer.

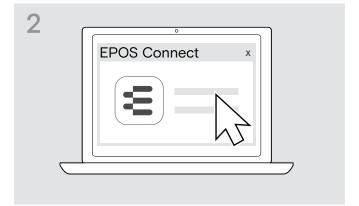

Start EPOS Connect.
EPOS Connect checks if the installed firmware is the latest version available on the EPOS server. If required, upgrade to the latest version.

# If a problem occurs ...

| Problem                                                         | Possible cause                                                                                                | Solution                                                                                                    | Page |
|-----------------------------------------------------------------|----------------------------------------------------------------------------------------------------|----------------------------------------------------------------------------------------------------|------|
| Speakerphone cannot be turned on                                | Battery is empty                                                                                              | Charge the battery.                                                                                                    | 24   |
| No audio signal                                                 | USB connector not inserted correctly in the computer or adapter                                               | ▶ Plug in again.                                                                                                    | 6    |
|                                                                 | Speakerphone is not paired with the mobile device or dongle                                                   | Check if the speakerphone is paired. If necessary, pair the speakerphone again.                                                    | 7    |
|                                                                 | Volume is adjusted too low                                                                                    |                                                                                                    | 14   |
|                                                                 | Speakerphone is turned off                                                                                    |                                                                                                    | 12   |
|                                                                 | Computer connection:<br>Speakerphone not selected as<br>audio device                                          | Change the audio settings of your computer.                                                                                        | -    |
| Bad audio quality                                               | Bluetooth transmission range is exceeded                                                                      | <ul> <li>Reduce the distance between<br/>speakerphone the connected Bluetooth<br/>device.</li> </ul>                               | 14   |
| Speakerphone cannot be paired/connected                         | Pairing does not work                                                                                         | Check if your Bluetooth device supports the Handsfree or Headset profile.                                                          | -    |
|                                                                 | Speakerphone's pairing list was cleared but it is still in the list of paired devices of the Bluetooth device | <ul> <li>Remove the speakerphone from the list of paired devices in your Bluetooth device.</li> <li>Pair devices again.</li> </ul> | -    |
|                                                                 | Distance too high while pairing                                                                               | Reduce the distance between speakerphone the Bluetooth device.                                                                     | -    |
|                                                                 | Bluetooth not enabled                                                                                         | Make sure Bluetooth is enabled on<br>the speakerphone and the device<br>connecting to.                                             | -    |
| Activity LED is dimmed and all other LEDs off                   | Speakerphone in standby mode                                                                                  | Press any button or plug in USB to end the standby mode.                                                                           | 22   |
| No voice prompts announced (tones only)                         | Voice prompts are disabled                                                                                    |                                                                                                    | 16   |
| Speakerphone does not react to any button press                 | Operation of the speakerphone is faulty                                                                       | Press and hold the Power on/off<br>button for 10 seconds to reboot the<br>speakerphone.                                            | -    |
|                                                                 |                                                                                                    |                                                                                                    | 28   |
| No Bluetooth connection via dongle                              | Dongle not inserted correctly in the computer                                                                 | ▶ Insert the dongle again.                                                                                                    | 10   |
| BTD 800 USB-C                                                   | Dongle and speakerphone not connected                                                                         | Pair the dongle and your speakerphone.                                                                                             | 10   |
| Speakerphone/dongle<br>does not accept new<br>devices (Pairing) | Pairing list disturbed                                                                                        | Clear the speakerphone's list of previously paired devices.                                                                        | 13   |
|                                                                 |                                                                                                    | Clear the dongle's list of previously<br>paired devices.                                                                           | 14   |

If a problem occurs that is not listed in the above table or if the problem cannot be solved with the proposed solutions, please contact your local EPOS partner for assistance.

To find a EPOS partner in your country, search at www.eposaudio.com.

# Restoring speakerphone's factory default settings

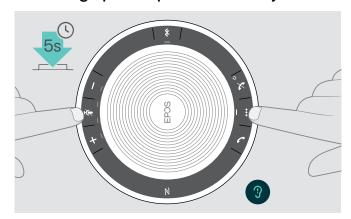

 Press and hold the mute button and multi-function button until the device restarts.
 All settings and the pairing list will be cleared.

# **Specifications**

#### **EXPAND 40 Speakerphone**

Dimensions ( $\emptyset$  x H)  $120 \times 37 \text{ mm} / 4.72 \times 1.47 \text{ in}$ 

Weight approx. 314 g / 11.08 oz

Talk time up to 18 hours

Charging time approx. 3 h 20 min

Max. charging voltage 5 V / max. current 500 mA (computer) / 1300 mA (fast-charger)

Rechargeable battery (built-in) Lithium Polymer; 3.7 V / 1110 mAh

Speaker type dynamic, neodymium magnet

Speaker frequency response Communication mode (USB / Bluetooth) 150 - 7,500 Hz

Music mode (USB / Bluetooth) 100 - 20,000 Hz

Microphone type Digital MEMS

Microphone frequency response 150 – 7,500 Hz (USB / Bluetooth)

Connector USB-C

#### BTD 800 USB-C Bluetooth® dongle

Dimensions (W x H x D) 27.5 x 23.5 x 7.5 mm / 1.05 x 0.93 x 0.30 in

Weight 2.8 g / 0.1 oz / 0.006 lbs

#### Bluetooth®

Bluetooth Speakerphone: version 5.0/ class 1

Dongle: : version 4.2/ class 1

Range up to 25 m (device-dependent)

Transmission frequency 2402 - 2480 MHz

Profiles • HSP Headset Profile (version 1.2)

• **HFP** Handsfree Profile (version 1.7)

• A2DP Advanced Audio Distribution Profile (version 1.3)

AVRCP Audio Video Remote Control Profile (version 1.6)

• **DI** Device ID Profile (version 1.3)

Output power Speakerphone: max. 10.6 dBm (EIRP)

Dongle: max. 11 dBm (EIRP)

Typical sensitivity -89 dBm

#### Speakerphone | BTD 800 USB-C

Temperature range operation:  $+10 \,^{\circ}\text{C}$  to  $+40 \,^{\circ}\text{C}$  /  $+50 \,^{\circ}\text{F}$  to  $+104 \,^{\circ}\text{F}$ 

storage:  $-20 \,^{\circ}\text{C}$  to  $+60 \,^{\circ}\text{C}$  /  $-4 \,^{\circ}\text{F}$  to  $+140 \,^{\circ}\text{F}$ 

Relative humidity operation: 20% to 85%

operation: 20% to 85% storage: 10% to 95%

#### **Trademarks**

The Bluetooth® word mark and logos are registered trademarks owned by Bluetooth SIG, Inc. and any use of such marks by DSEA A/S is under license.

The N-Mark is a trademark or registered trademark of NFC Forum, Inc. in the United States and in other countries. USB Type-C® and USB-C® are trademarks of USB Implementers Forum.

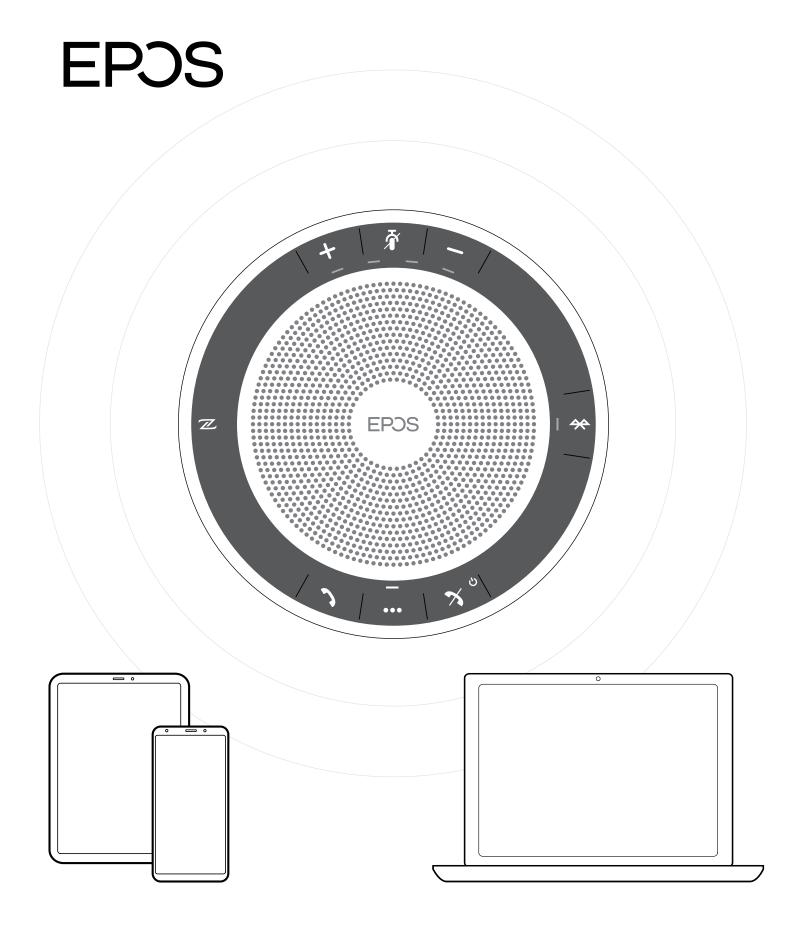

# DSEA A/S

Kongebakken 9, DK-2765 Smørum, Denmark eposaudio.com